# **MAR** dr

## INF5430 VHDL Testbench Design Case

Roar Skogstrøm, Institutt for Informatikk, Universitetet i Oslo

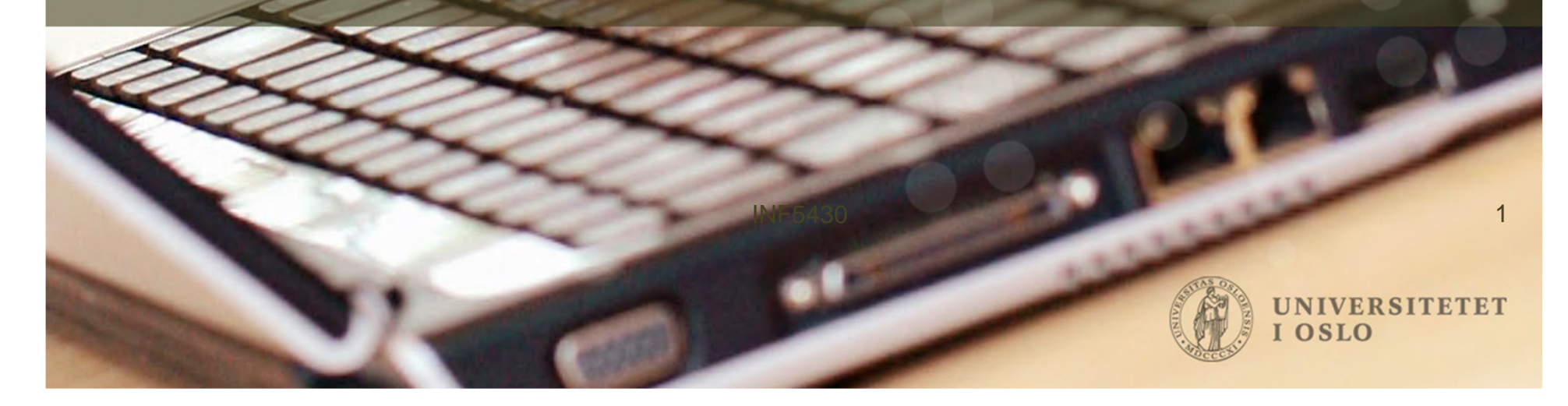

- The complete testbench design case is on the INF5430 semester web page!
- The design is compiled into 3 Modelsim libraries made by the vlib command.
- All libraries shall be in the top/libs directory and they are:
	- "chip\_lib", "tb\_chip\_lib" and "proasic3e".
- The design is compiled in the "scripts/modelsim" directory.
- **All file paths in the scripts in the** "**scripts/modelsim**" **directory and library paths in the** "**scripts/modelsim/modelsim.ini**" **file have to be changed.**
- The design is compiled in the scripts/modelsim directory with the commands:
	- vcom –work proasic3e ../../packages/proasic3e.vhd
	- comp\_all

INF5430

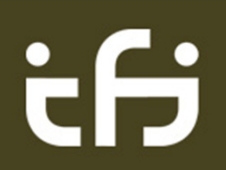

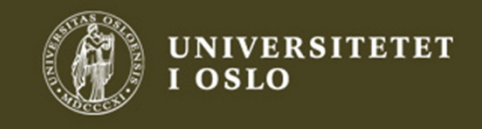

- The testbench is started in the simulation "case\_?" directory.
- The simulation case directory must have a Linux link to the modelsim.ini file in the "scripts/modelsim" directory.
- The simulation case directory must also have:
	- Linux link "testbench" to the vhdl testbench file (i.e. "top/tb/tb\_chip\_beh.vhd")
	- Linux link "chip\_addrmap" to the project design memory map file(i.e. the "packages/chip\_pck.vhd" file)
- These links may be changed to file copies in each simulation case for Windows, but NOT a good solution (use Linux …..).
- The simulation is then started in the "case\_?" directory with the command:
	- vsim –lib tb\_chip\_lib tb\_top

ċН

- Then do the «run –all» command and the «start.cmd» file is simulated. •
- •The result log file «tb\_top.log» shows the result of all commands.

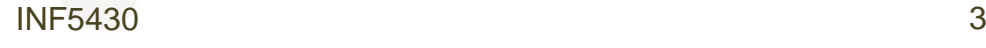

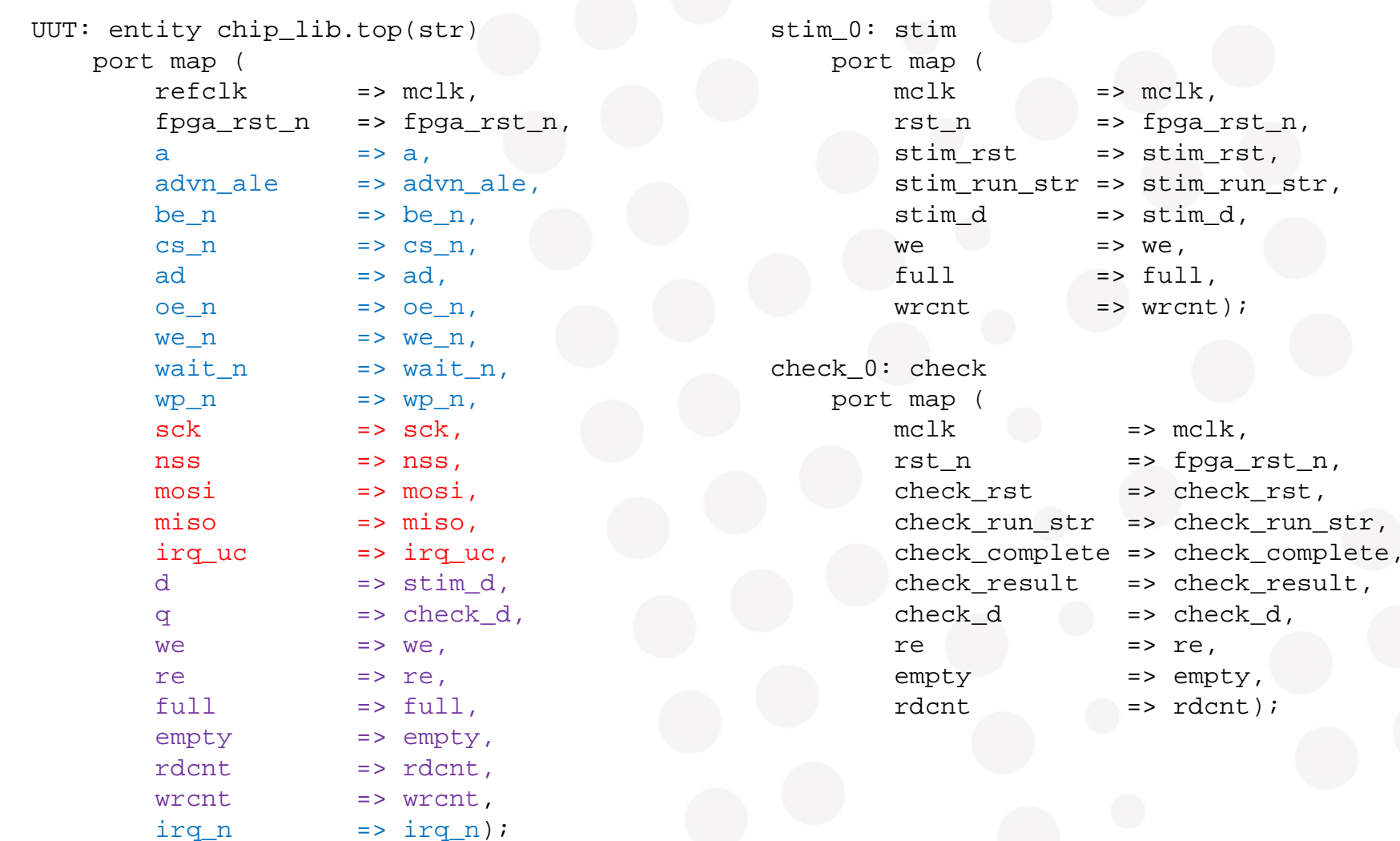

INF5430

tf

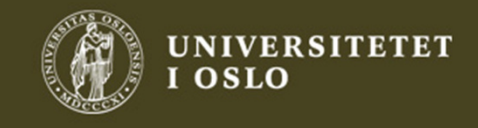

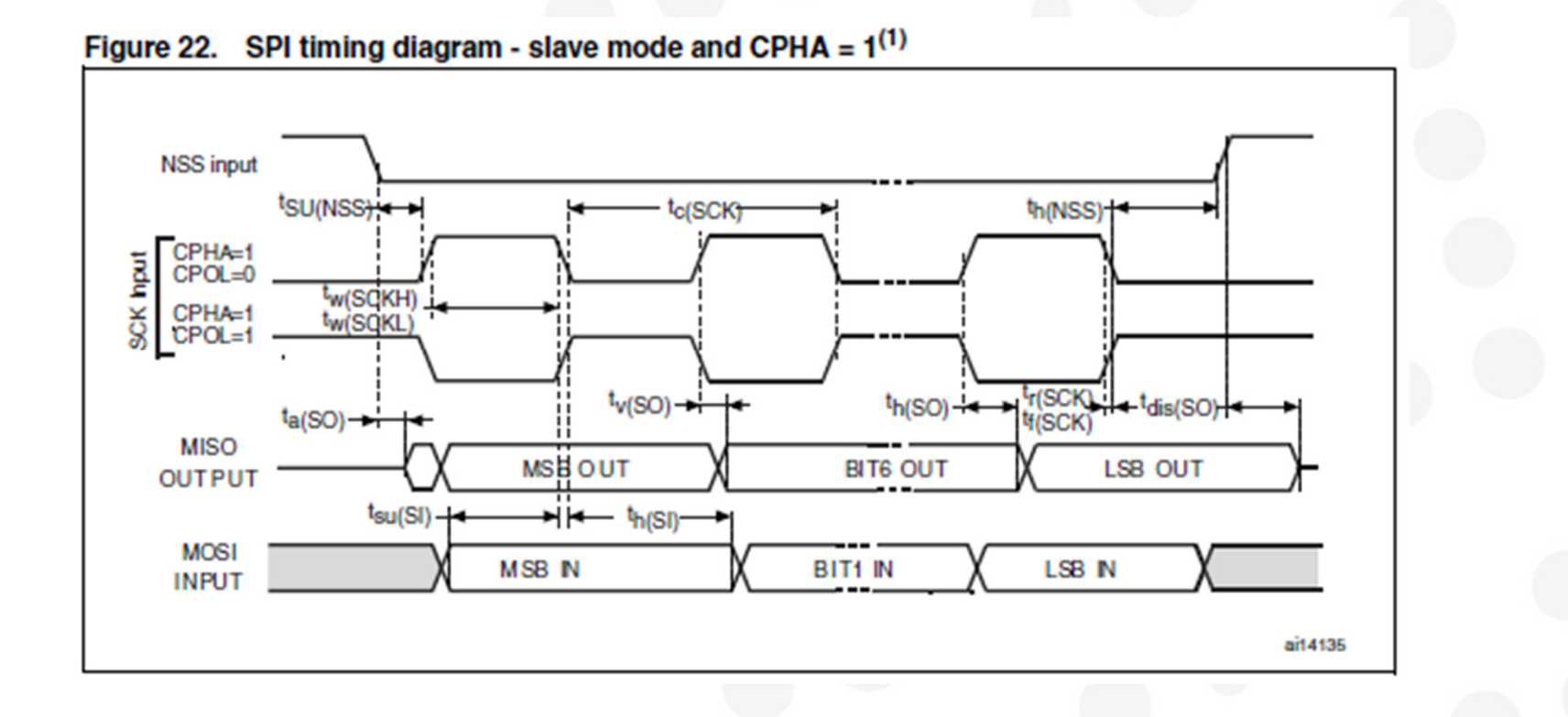

• STM32L15xxx microcontroller Serial Peripheral Interface (SPI) timing diagram: SCK with CPHA=1 and CPOI=0 diagram; SCK with CPHA=1 and CPOL=0

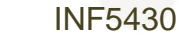

ŧН

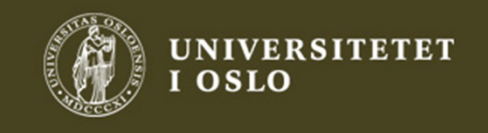

5

### **OMAP3530/25 Applications Processor**

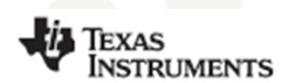

www.ti.com

SPRS507F-FEBRUARY 2008-REVISED OCTOBER 2009

if

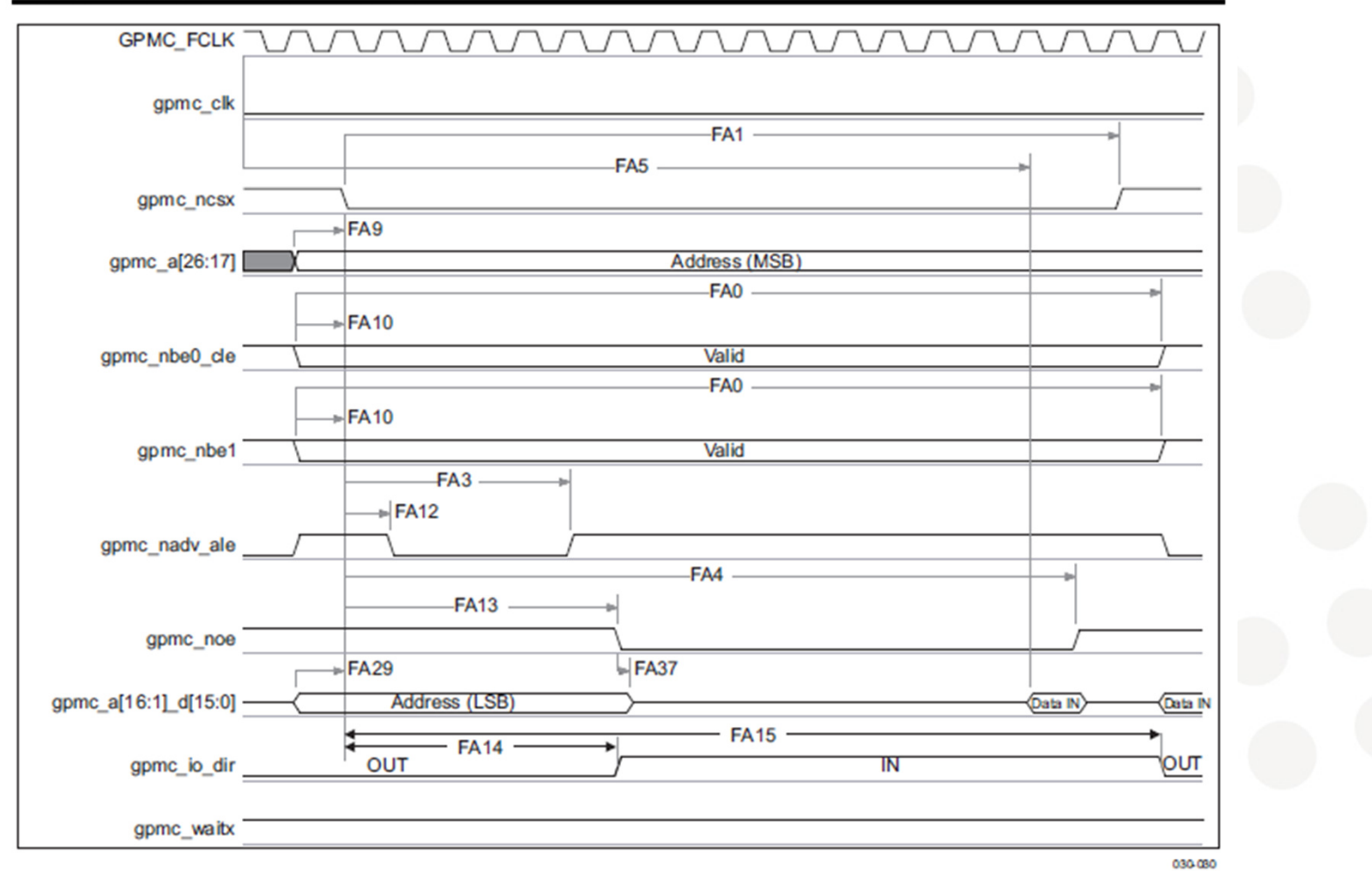

Figure 6-11. GPMC/Multiplexed NOR Flash - Asynchronous Read - Single Word Timing(1)(2)(3)

INF5430

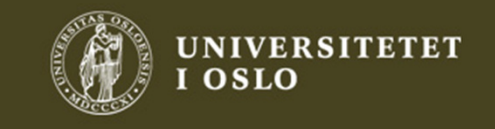

```
P_STIM_GEN: processbeginstim d i <= (others => '0');
    w \in \{0, 1\}wait until rising edge(stim run str);
   loop1: for i in 1 to 4 loopstim_d_i <= 
std_logic_vector(unsigned(stim_d_i)+1);we \leq -1';
      wait on mclk until stim_rst='1' for 300 ns;if stim_rst='1' thenexit loop1;end if;we \leq \leq \frac{10!}{i}wait on mclk until stim rst='1' for 300 ns;
      if stim_rst='1' thenexit loop1;end if;end loop;
end process;stim d \leq stim d i;
```
<u>if</u>

```
P CHECK: process
 begin
```

```
check complete \leq -1';
re \leq '0';
```
wait until rising\_edge(check\_run\_str);

```
check complete \leq \leq \frac{10!}{i}
check_result <= '1';
```
loop1: for i in 1 to 4 loop

```
re \le '1';
```
wait on mclk until check rst='1' for 300 ns; if check\_rst='1' thenexit loop1;end if;

if unsigned(check\_d)/=to\_unsigned(i,16) thencheck result  $\leq$  '0'; end if;

```
re \leq '0';
```
wait on mclk until check\_rst='1' for 300 ns;if check\_rst='1' thenexit loop1;end if;

end loop;end process;

```
INF5430\overline{7}
```
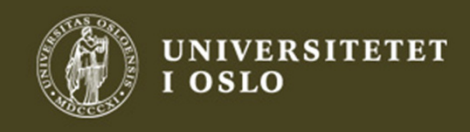

map chip\_addrmapinclude ../case\_lib/init.cmd include ../case\_lib/setup.cmdset stim\_run\_str 0 set check\_run\_str 0set stim\_rst 1 set check\_rst 1run -c 1 set stim\_rst 0 set check\_rst 0set stim\_run\_str 1 run -c 1 set stim\_run\_str 0 wait4 wrcnt 00000100set check\_run\_str 1 run -c 1 set check\_run\_str 0wait4 check complete 1 check check\_result 1ifreport -n Verific. 1 completed without errors.else report -n Verific. 1 completed with ERRORS.endNOTE: Invalid probe signals in testbench: 0 Start of simulation NOTE: Invalid addresses in address map package: 0NOTE: Invalid data in address map package: 5 0 NOTE: Open file: ../case lib/init.cmd 0 Set signal stim rst to value: 0 0 Set signal check\_rst to value: 0 0 Set signal stim\_run\_str to value: 0 0 Set signal check\_run\_str to value: 00 NOTE: Init done 0 NOTE: Close file: ../case\_lib/init.cmd 0 NOTE: Open file: ../case\_lib/setup.cmd0 Set signal fpga rst n to value: 0 10 Set signal fpga\_rst\_n to value: 120 NOTE: Reset done 20 NOTE: Close file: ../case\_lib/setup.cmd20 Set signal stim\_run\_str to value: 0 20 Set signal check\_run\_str to value: 020 Set signal stim\_rst to value: 1 20 Set signal check\_rst to value: 1 21 Set signal stim\_rst to value: 0 21 Set signal check\_rst to value: 0 21 Set signal stim\_run\_str to value: 1 22 Set signal stim\_run\_str to value: 0 22 Waiting on signal wrcnt to get value: 00000100 .... 61 Waiting on signal wrcnt completed. Got value: 0000010061 Set signal check\_run\_str to value: 1 62 Set signal check\_run\_str to value: 0 62 Waiting on signal check\_complete to get value: 1 .... 109 Waiting on signal check\_complete completed. Got value: 1 109 Checked signal check\_result with value: 1 and got the expectedvalue: 1109 NOTE: Verific. 1 completed without errors.

INF5430

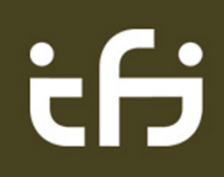

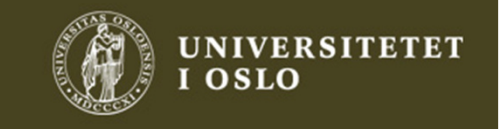

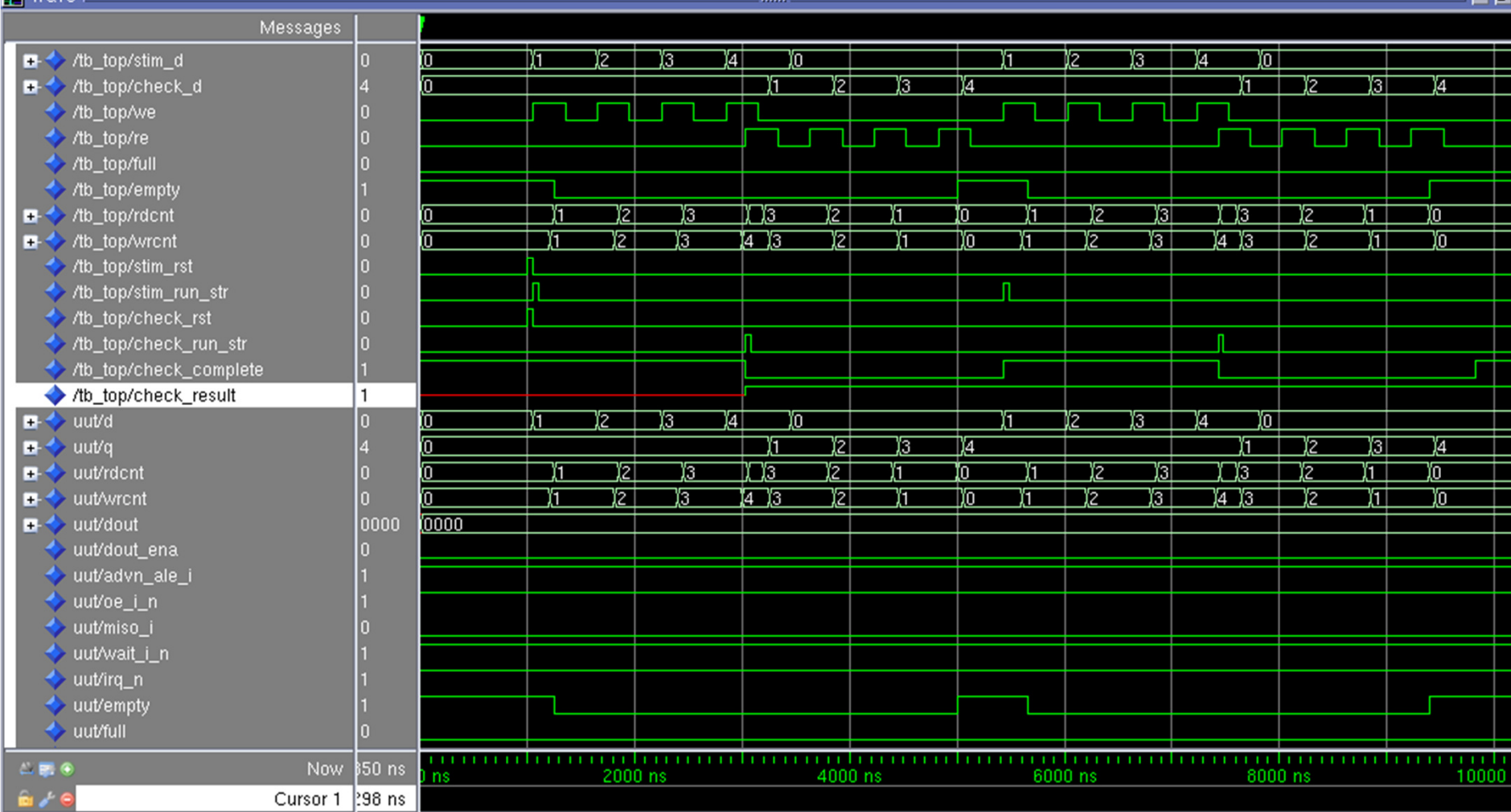

INF5430

 $\overline{\phantom{a}}$ 

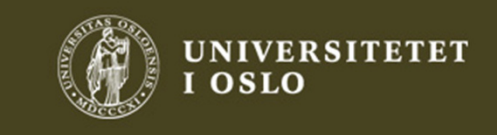

9

 $-1$ 

## ifj

 $\overline{m}$  Wave  $\equiv$ 

## ċθ

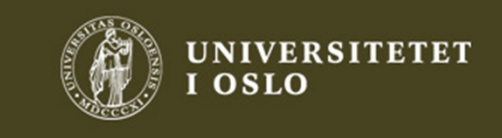

INF5430

end chip\_pck;

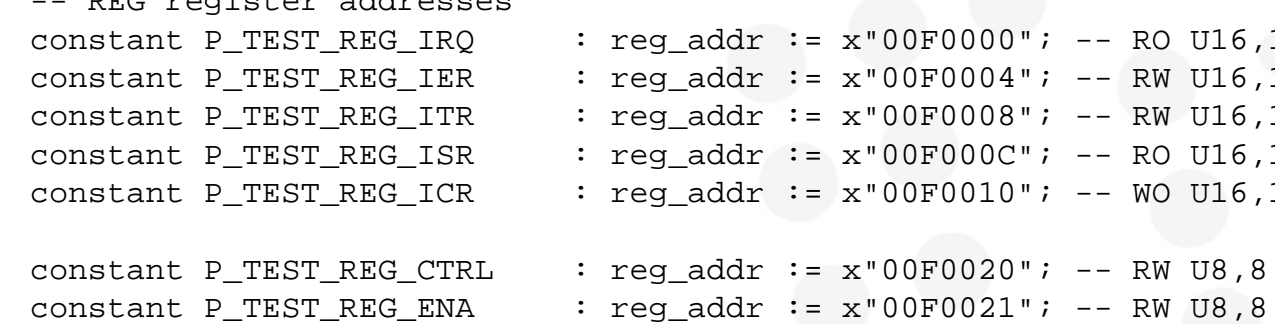

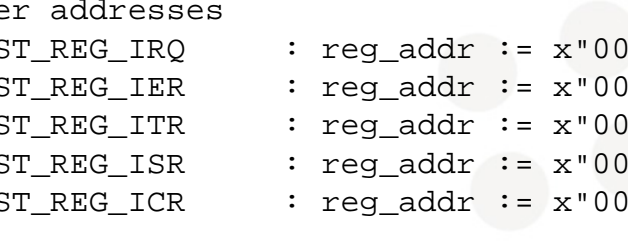

REG register addresses

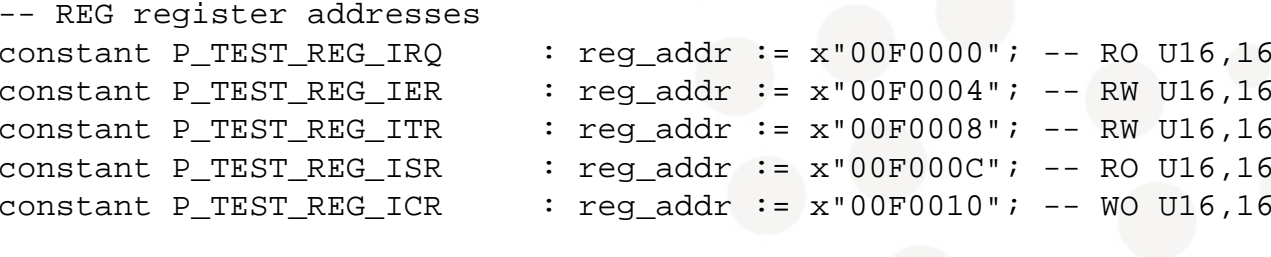

 $: reg\_addr := x"00F0021" ; -- RW U8,8$ 

::

constant PIF\_IER constant PIF\_ITR constant PIF\_ISR constant PIF\_ICR

-- PIF register adresses

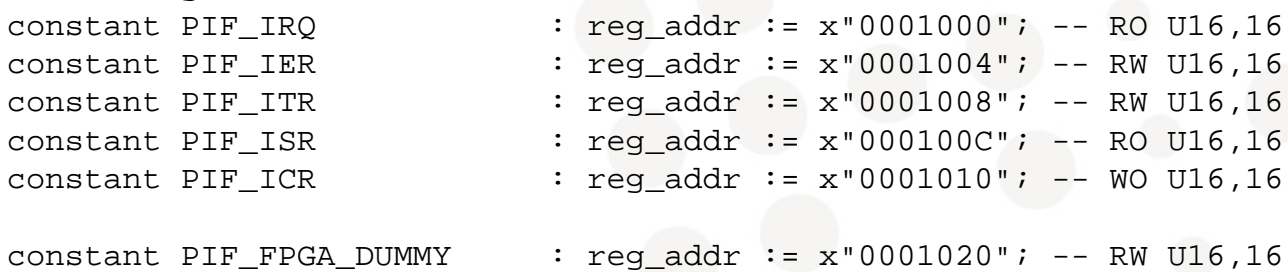

::

package chip\_pck is

constant PIF IRQ

 $0 \hspace{2.5cm} 10$ 

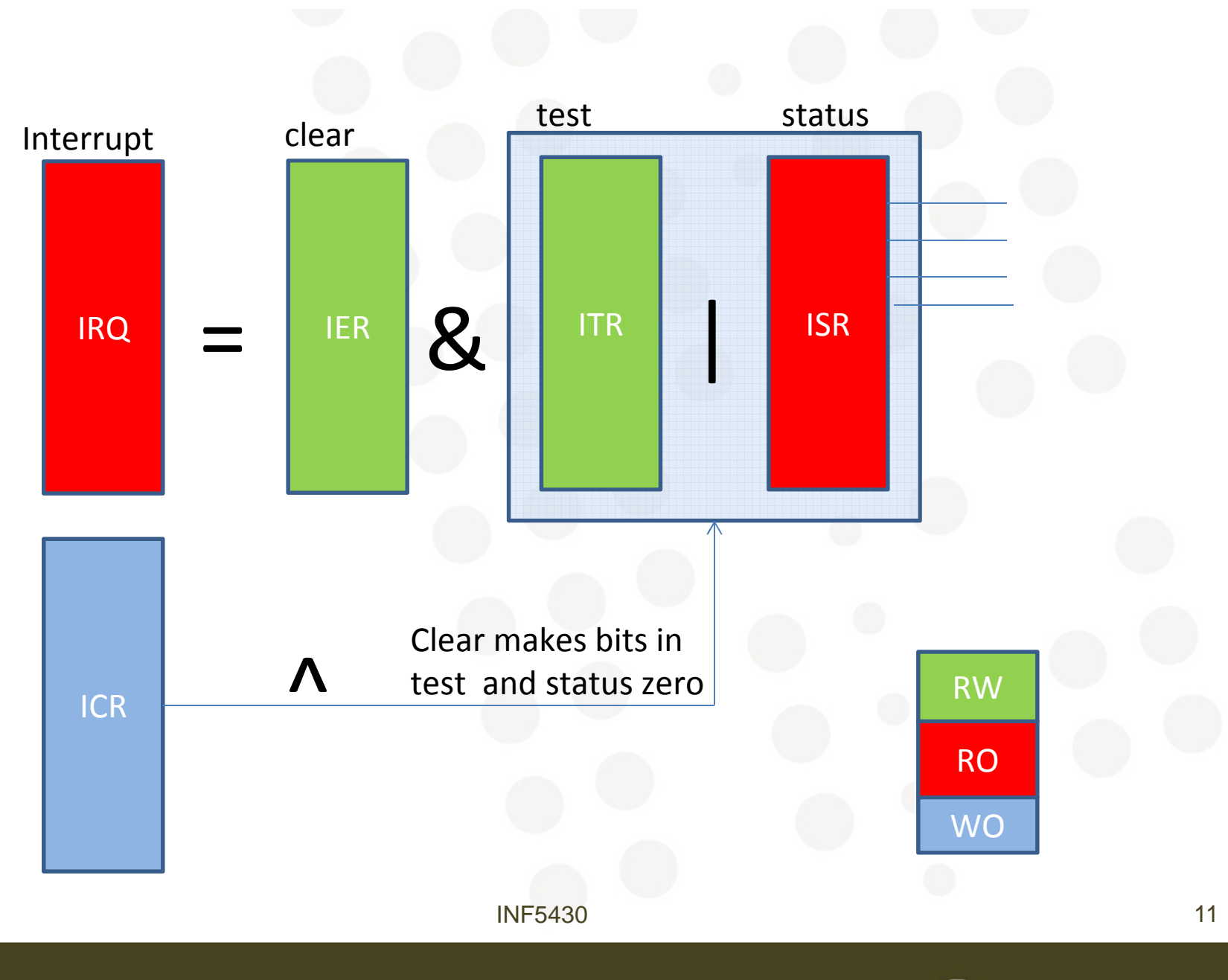

ifj

UNIVERSITETET<br>I OSLO

pmw -h PIF\_IER x'8000pmc -h PIF\_IER x'8000

pmw -b P\_TEST\_REG\_ENA x'5A pmc -b P\_TEST\_REG\_ENA x'5A pmw -b P\_TEST\_REG\_CTRL x'3Bpmc -b P\_TEST\_REG\_CTRL x'3B

pmw -h P\_TEST\_REG\_IER x'0001 pmc -h P\_TEST\_REG\_IER x'0001 pmw -h P\_TEST\_REG\_ITR x'8001 pmc -h P\_TEST\_REG\_ITR x'8001 wait4 irq n 0 pmc -h P\_TEST\_REG\_ISR x'8001 pmc -h P\_TEST\_REG\_IRQ x'0001 pmw -h P\_TEST\_REG\_ICR x'0001wait4 irq\_n 1pmc -h P\_TEST\_REG\_IRQ x'0000

pmw -h P\_TEST\_REG\_IER x'8000 pmc -h P\_TEST\_REG\_IER x'8000wait4 irq\_n 0 pmc -h P\_TEST\_REG\_ISR x'8000 pmc -h P\_TEST\_REG\_IRQ x'8000 pmw -h P\_TEST\_REG\_ICR x'8000wait4 irq n 1 pmc -h P\_TEST\_REG\_IRQ x'0000

ċθ

report -n Reg. and irq. verif. completed

 0 Set signal fpga\_rst\_n to value: 010 Set signal fpga\_rst\_n to value: 1

 21 Pif mP halfword write to UUT @ 0001004<= 8000 36 Pif mP halfword read from UUT @ 0001004<= 8000UUT @ 00F000D <= 5A00 40 Pif mP MSB byte write to 55 Pif mP MSB byte read from UUT @ 00F000D<= 5A00 59 Pif mP LSB byte write to UUT @ 00F000C<= 003B 74 Pif mP LSB byte read from UUT @ 00F000C<= 5A3B 78 Pif mP halfword write to UUT @ 00F0004<= 0001 93 Pif mP halfword read from UUT @ 00F0004<= 0001 97 Pif mP halfword write to UUT @ 00F0008<= 0001 112 Pif mP halfword read from UUT @ 00F0008<= 0001115 Waiting on signal irg n to get value: 0 .... 115 Waiting on signal irq\_n completed. Got value: 0 116 Pif mP halfword write to UUT @ 00F0008<= 0000124 Waiting on signal irg n to get value: 1 .... 124 Waiting on signal irq\_n completed. Got value: 1 125 Pif mP halfword write to UUT @ 00F0004<= 8000 140 Pif mP halfword read from UUT @ 00F0004<= 8000 144 Pif mP halfword write to UUT @ 00F0008<= 8000 159 Pif mP halfword read from UUT @ 00F0008<= 8000162 Waiting on signal irg n to get value: 0 .... 162 Waiting on signal irq\_n completed. Got value: 0 163 Pif mP halfword write to UUT @ 00F0008<= 0000171 Waiting on signal irg n to get value: 1 .... 171 Waiting on signal irq\_n completed. Got value: 1171 NOTE: Reg. and irq. verif. completed171 NOTE: Close file: reg irq rw.cmd 171 NOTE: TEST\_REG verific. completed

186 NOTE: Simulation successful!

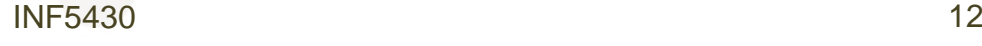

:

:

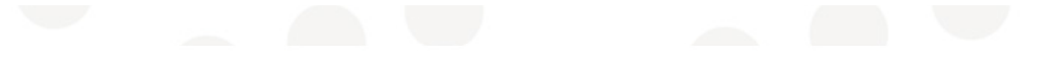

**OMAP3530/25 Applications Processor** 

www.ti.com

if

**TEXAS**<br>INSTRUMENTS

SPRS507F-FEBRUARY 2008-REVISED OCTOBER 2009

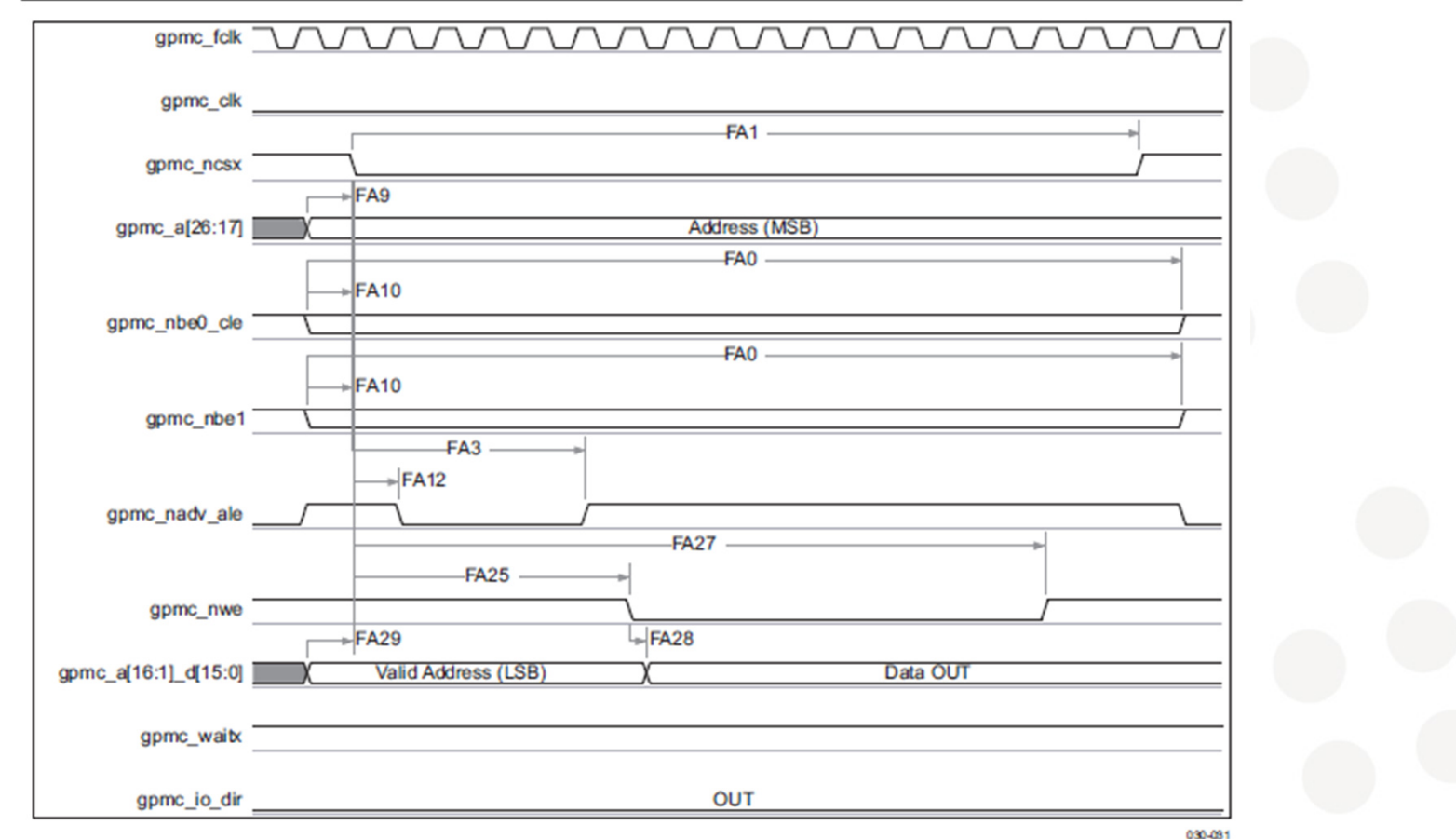

In gpmc\_ncsx, x is equal to 0, 1, 2, 3, 4, 5, 6, or 7. In gpmc\_waitx, x is equal to 0, 1, 2, or 3.

Figure 6-12. GPMC/Multiplexed NOR Flash - Asynchronous Write - Single Word Timing

INF5430

**UNIVERSITETET** 

I OSLO

### • Processor write and read BFM operation

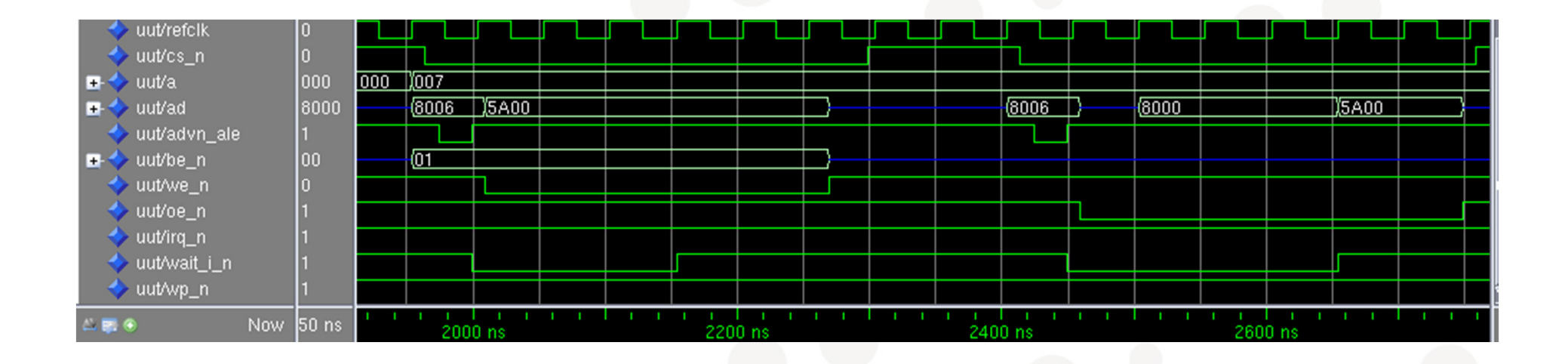

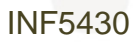

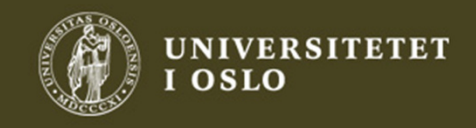

ifj

procedure PifWrite (

ċН

```
constant tsize : in transaction_size; - Halfword/Upper/Lower size<br>constant addr : in std logic vector(27 downto 0);
                      : in std_logic_vector(27 downto 0);

constant data : in std_logic_vector(15 downto 0);signal gpmc fclk : in std logic;

signal gpmc_a : out std_logic_vector(10 downto 1); -- connect to a
  signal gpmc_d : inout std_logic_vector(15 downto 0); -- connect to cpu_d<br>signal gpmc_be_n : out std_logic_vector(1 downto 0);
           gpmc_be_n : out std_logic_vector(1 downto 0);
  signal gpmc_cs_n : out std_logic;
signal gpmc_ale : out std_logic;
signal gpmc_we_n : out std_logic; 
signal gpmc_wait_n : in std_logic; file log : text;

constant cycle : in natural ) isbeginwait until rising_edge(gpmc_fclk);:
:
:end procedure PifWrite;
```
UNIVERSITETET

**OSLO** 

```
gpmc_a <= addr(26 downto 17);

gpmc_d <= addr(16 downto 1);qpmc be n \leq 11";

if (tsize=BYTE and addr(0)='0') then qpmc be n(0) \leq \leq \vee \leq \cdot
writef(log, cycle,"Pif mP LSB byte write to UUT" & " @ " & lv2strx(addr,27) & 
"<= " & lv2strx(data,16));end if;
if (tsize=BYTE and addr(0)='1') then qpmc be n(1) \leq \leq 0'i
writef(log, cycle,"Pif mP MSB byte write to UUT" &" @ " & lv2strx(addr,27) &
                     "<= " & \frac{1}{2}strx(data, 16));
end if;
if tsize=HALFWORD then gpmc_be_n \leq "00";

writef(log, cycle,"Pif mP halfword write to UUT" &" @ " & lv2strx(addr,27) & "<= " & lv2strx(data,16);
end if;gpmc_ale <= '1'; 
gpmc_we_n <= '1';
```
gpmc\_cs\_n <= '0' after 10 ns;

ŧН

```
wait for 20 ns;
gpmc_ale <= '0';
```

```
wait for 25 ns;
gpmc_ale <= '1';
```

```
wait for 10 ns; 
gpmc_d <= data; qpmc we n \leq 0';
```

```
-- wait until rising_edge(gpmc_wait_n);
wait for 260 ns;
```

```
qpmc we n \leq 1';

gpmc_d <= (others => 'Z');qpmc be n \leq  "ZZ";
```

```
wait for 30 ns;
gpmc_cs_n <= '1';
```
wait until falling edge(gpmc\_fclk);

end procedure PifWrite;

```
INF5430
```
**UNIVERSITETET** 

**OSLO**